# **LATA**

**DVD**® ELJI

iPod touch

DVDミレル・・・「DVDミレルアプリ」のこと ドライブ・・・本製品のドライブ本体のこと

M-MANU201698-01

○: 誤って有料版「DVDミレル for CDレコ」を購入しないでください

ご利用ガイド

DVRP-W8AI

Android

iPhone iPad

App StoreまたはGoogle Play(Playストア)で [DVDミレル](無料)を検索し、インストールする

本製品では無料版の「DVDミレル」をご利用いただけます。誤って有料 版「DVDミレル for CDレコ」を購入しないようにご注意ください。

## **◎: DVDミレルの使い方**

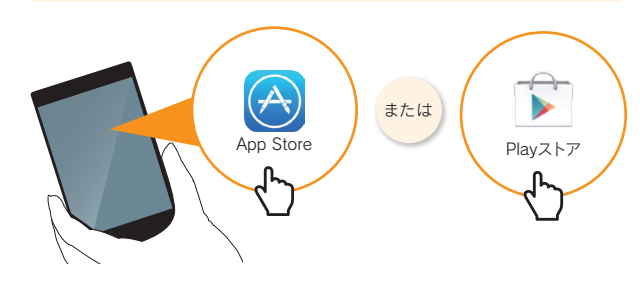

※ インターネット接続環境が必要です。

※ Google Playで「DVDミレル」が検索に出てこない場合、ご利用のAndroid端末は未対応 機種のためご利用いただけません。

> 添付のACアダプター  $\blacktriangleright$   $\blacktriangleright$   $\boxdot$ ① ◆ ドライブ背面 **DC IN 5V**<br>
> O  $\underbrace{\begin{smallmatrix} \text{USE 3.0/2.0} \\ \text{C} \end{smallmatrix}}$  $\overbrace{\bigodot}^{\text{WI-FI}} \quad ^{\text{J} \text{U} \text{V} \text{P}}$

● シリアル番号は「DVDミレル」アプリの再インストールの際に必要です。本紙は再発行いた しませんので、紛失しないよう大切に保管してください。紛失した場合は、有料版「DVDミ レル for CDレコ」をご購入いただくことになります。

DVD **ミレル** シリアル番号 ※ ハイフン"-"は入力しません。

● 上記のシリアル番号は、無料版「DVDミレル」アプリを使う権利です。第三者に開示しない でください。

○ミ本マニュアル内での呼び方

添付のACアダプターまたは対応接続ケーブル以外を使うと、発熱、発煙、発火、感電、故障の 原因となりますので、使わないでください。モバイルバッテリーを使う場合は、必ず対応接続 ケーブルを使用してください。

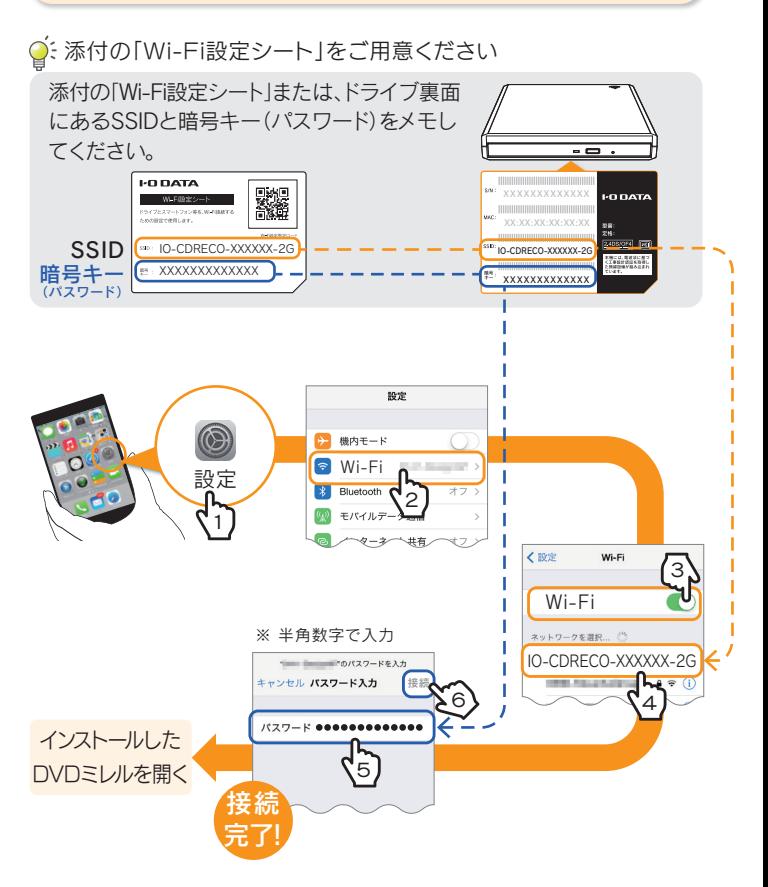

(対応接続ケーブルおよび対応モバイルバッテリーについては、別紙「必ずお読みください」 の「対応モバイルバッテリー」参照)

# アプリをインストールする 電源を入れる ドライブと Wi-Fi 接続する

添付のACアダプターまたは対応接続ケーブル以外を使わ DVDミレルのヘルプをご覧ください。 6 http://www.smedio.co.jp/manual/io/dvdmireru/jp/index.html

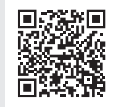

# へ 添付のAUアタフ

## iPhone/iPad/iPod touchの場合

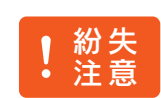

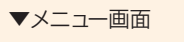

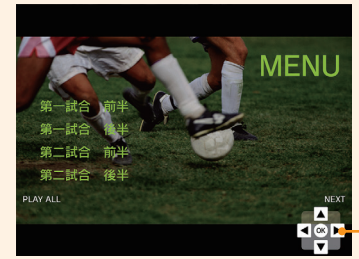

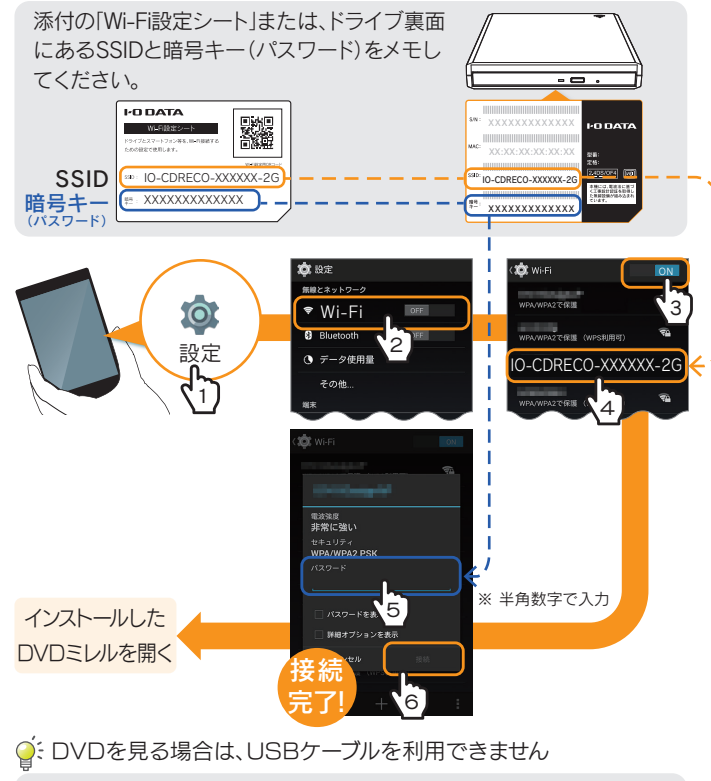

対応ビューワーを利用すると、あたかも映画館にいるような没入感で映像 を見ることができます。

## Androidの場合

### ○·添付の「Wi-Fi設定シート」をご用意ください

# ドライブと Wi-Fi 接続する(つづき)

Android端末と本製品は上記の手順でWi-Fi接続してご利用ください。

- 対応ビューワーとDVDミレルを組み合わせて使用しても、360°動 画にはなりません。
- お子様がビューワーを使用して視聴する際は、保護者の目の届くと ころで使用してください。
- 各製品について詳しくは、https://hacosco.com/をご覧ください。
- 使い方について詳しくは、対応ビューワーに添付の取扱説明書をご 覧ください。
- 本紙「ドライブとWi-Fi接続する」の手順で、スマートフォン/タブ レットとドライブがWi-Fi接続していることをご確認ください。
- ドライブを検索し、ドライブの名前をタップしてください。

### ▼iPhone/iPad/iPod touchの場合 ▼Androidの場合

ビューワー機能をご利用になるには、別売の以下の対応ビューワーをご用 意ください。

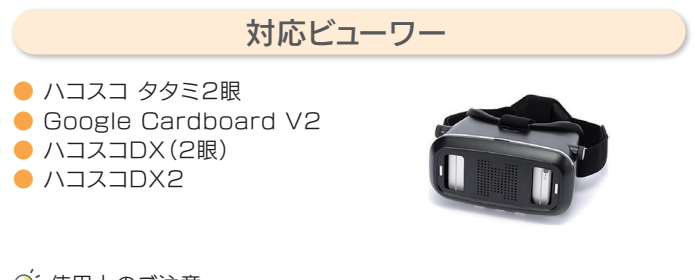

○: 使用上のご注意

※ ▲、▼などをタップし、メニューを操作します。OKをタップして、決定します。 ※ バーチャルコントローラーは操作しやすい場所に移動可能です。

# DVD を再生する インファイン 画面の概要 インクロ ミレル × ハコスコ

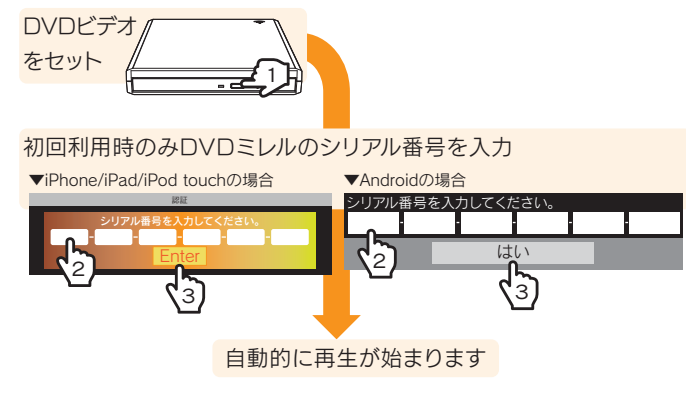

### **○**: DVDミレルのシリアル番号について

本紙の表紙に記載している30桁の半角英数字(大文字)です。ハイフン "‐"は入力しません。ドライブのシリアル番号(S/N)とは異なります。

### ●: 再生が始まらない場合

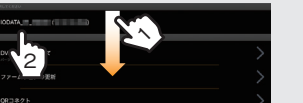

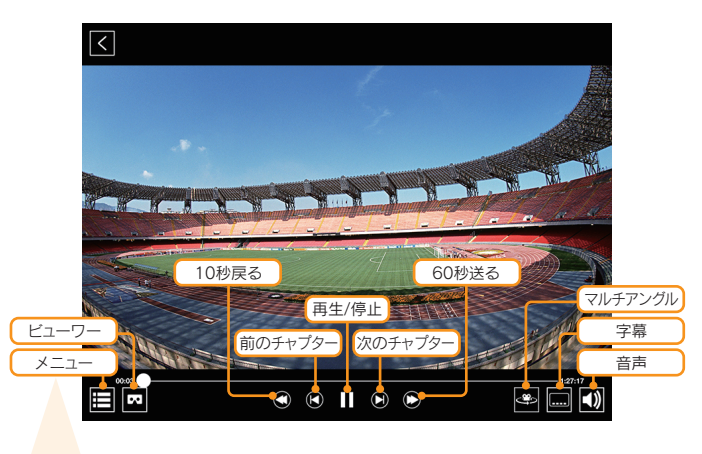

※ DVDビデオが対応している機能のアイコンのみが表示されます。 ※ ビューワーアイコンをタップすると二画面表示になります。右記対応ビューワーを利用すると、あ たかも映画館にいるような没入感で映像を見ることができます。また、ビューワーアイコンをも

う一度タップすると、画面サイズの選択や、映像の湾曲を補正(歪み補正)することができます。

バーチャルコントローラー